# $\mathsf{Dn}^\circ$

# How to build your robot

www.pib.rocks/build

Installation instructions for: *PIB´s SOFTWARE on RASPBERRY PI*

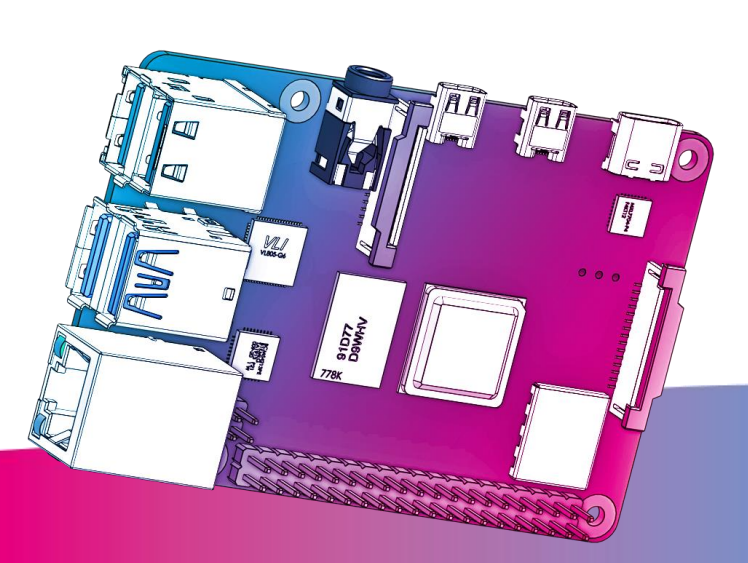

You **Print Build Develop** 

your own robot!

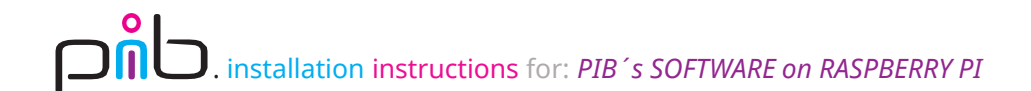

## **Software installation**

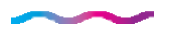

For pib to work, it is necessary to install pib.software on your Raspberry Pi.

#### **This tutorial consists of 3 main steps:**

- 1. Downloading and installing Ubuntu on a Raspberry Pi
- 2. Setting up Ubuntu
- 3. Installing pib.software

#### **To follow this tutorial you will need:**

- A device that can read a micro SD card (You may need an adapter for this to work)
- The (USB-C) power supply of the Raspberry Pi
- A keyboard and mouse
- A display and a matching micro HDMI adapter

(For example: to connect the Raspberry Pi to a HDMI display, you need a micro HMDI to HMDI adapter)

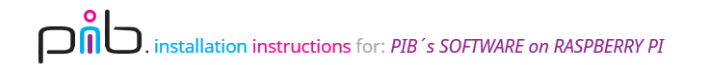

## Step 1a

Put the **micro SD card into a device** that can read a SD card (a laptop or PC).

ő

You may need an adapter for this to work.

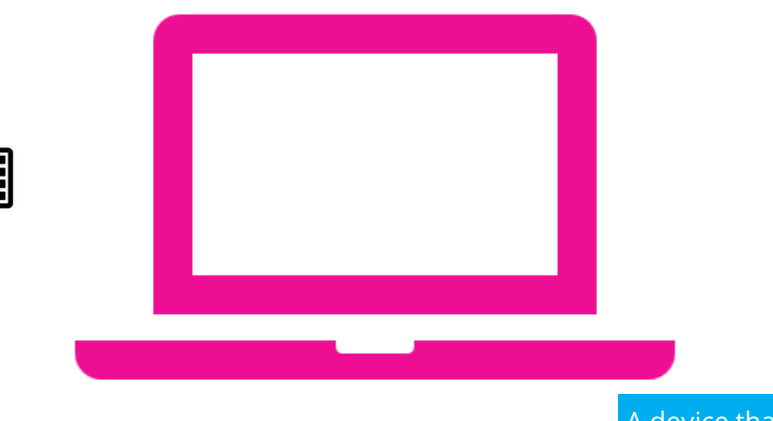

A device that can read a

micro SD card

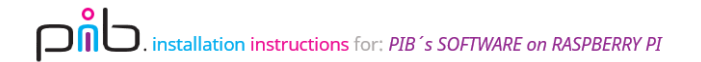

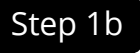

Download Raspberry Pi imager from https://www.raspberrypi.com/software

#### **Install Raspberry Pi OS using Raspberry Pilmager**

Raspberry Pi Imager is the quick and easy way to install Raspberry Pi OS and other operating systems to a microSD card, ready to use with your Raspberry Pi.

Download and install Raspberry Pi Imager to a computer with an SD card reader. Put the SD card you'll use with your Raspberry Pi into the reader and run Raspberry Pi Imager.

#### **Download for Windows**

Download for macOS

Download for Ubuntu for x86

To install on Raspberry Pi OS, type sudo apt install rpi-imager in a Terminal window.

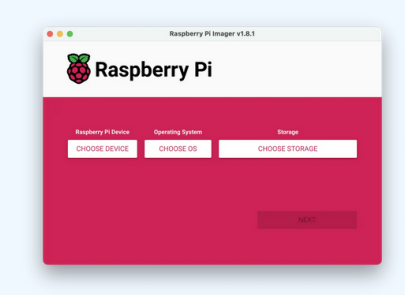

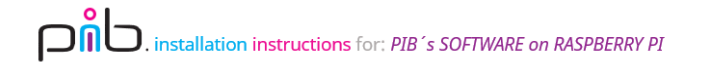

#### Step 1c

Install Raspberry Pi imager.

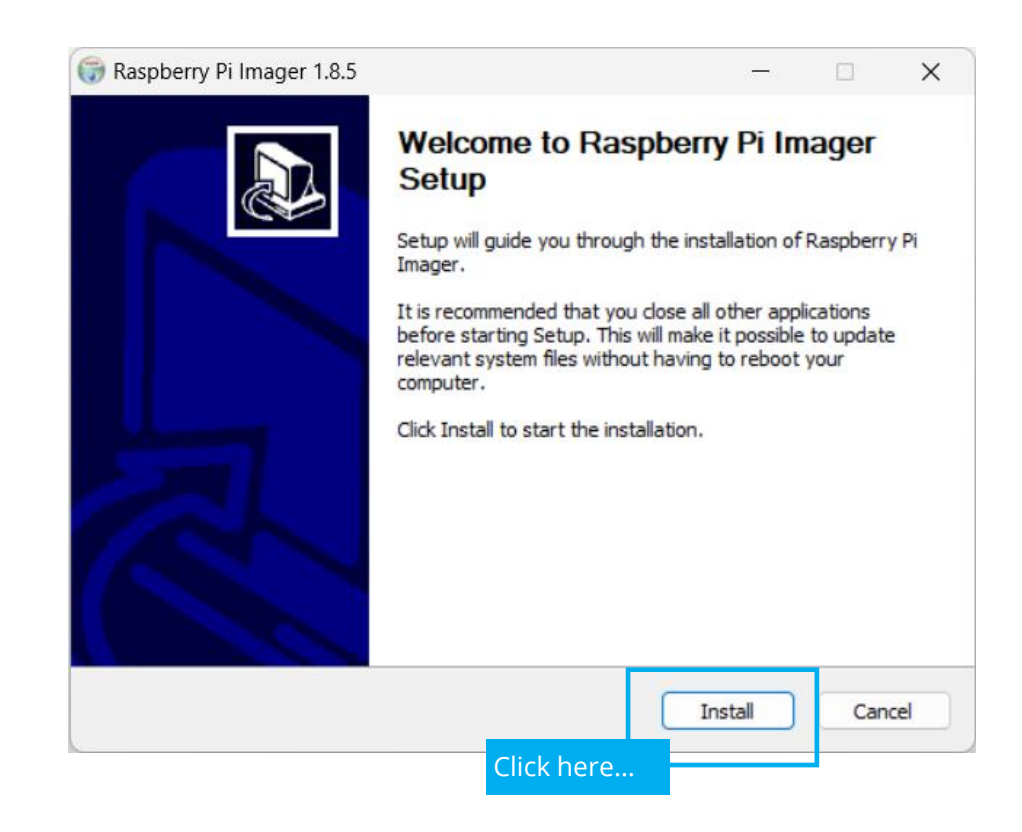

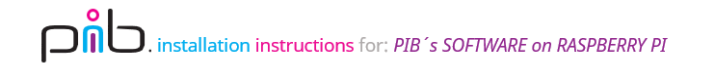

## Step 1d

After installation click on "Finish" and launch the application.

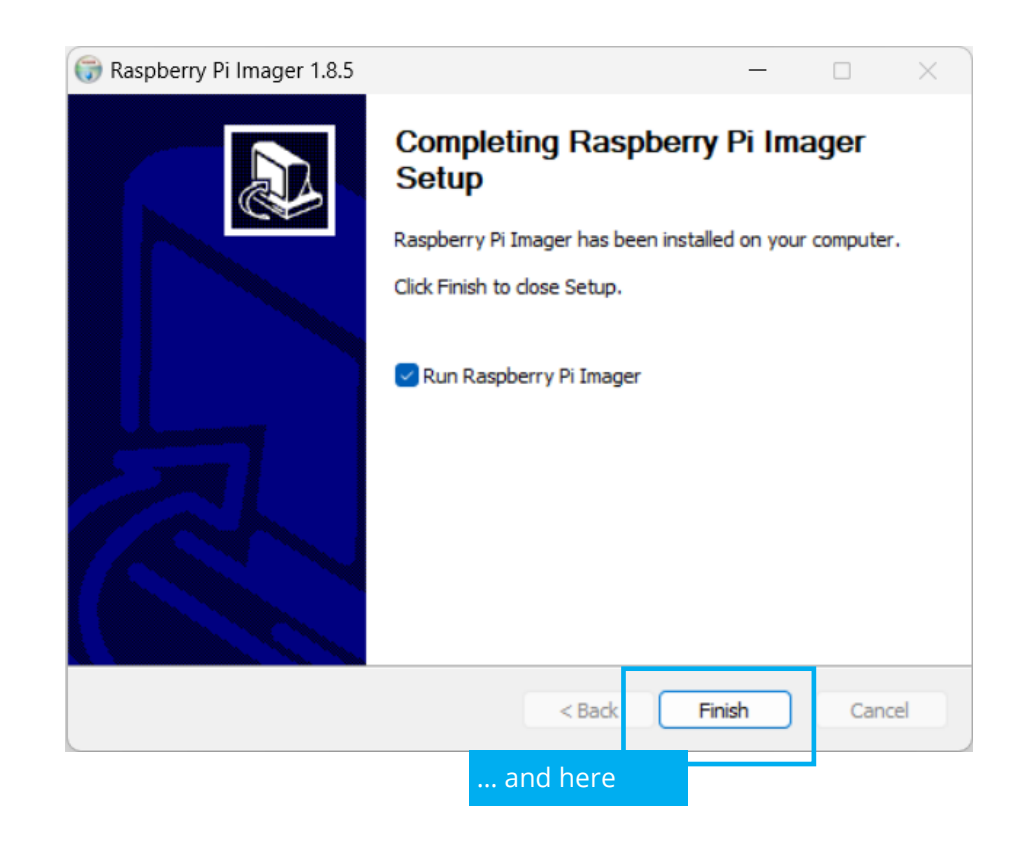

#### diq . installation instructions for: PIB's SOFTWARE on RASPBERRY PI

## Step 1e

Lauch imager and click on "Choose Device". Then click on "Raspberry Pi 4".

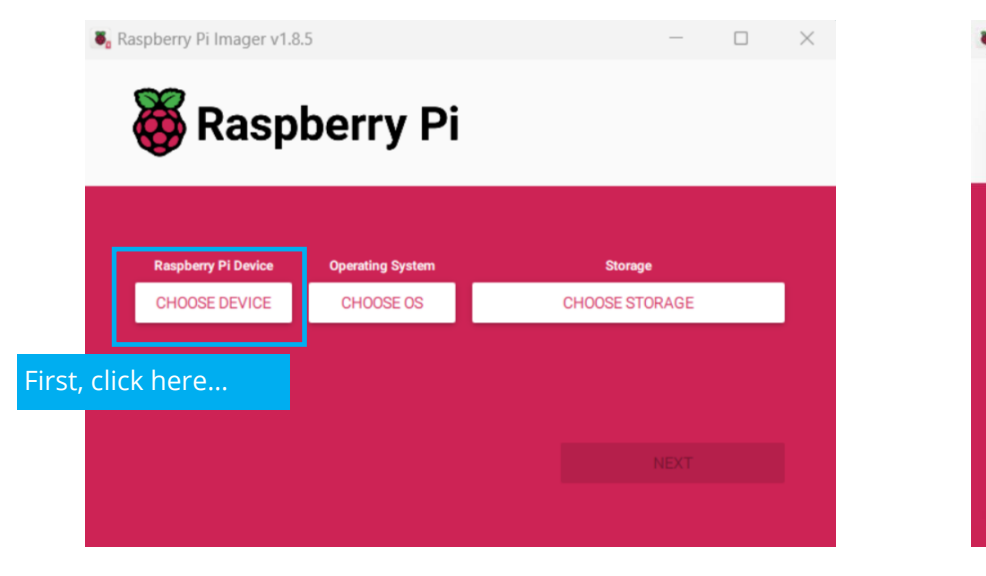

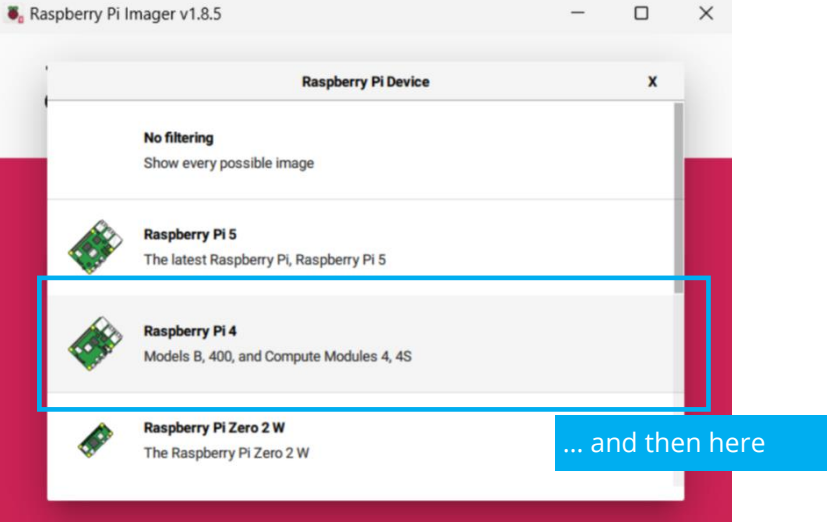

#### <u>ina</u> . installation instructions for: PIB's SOFTWARE on RASPBERRY PI

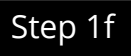

Select "Other general-purpose OS".

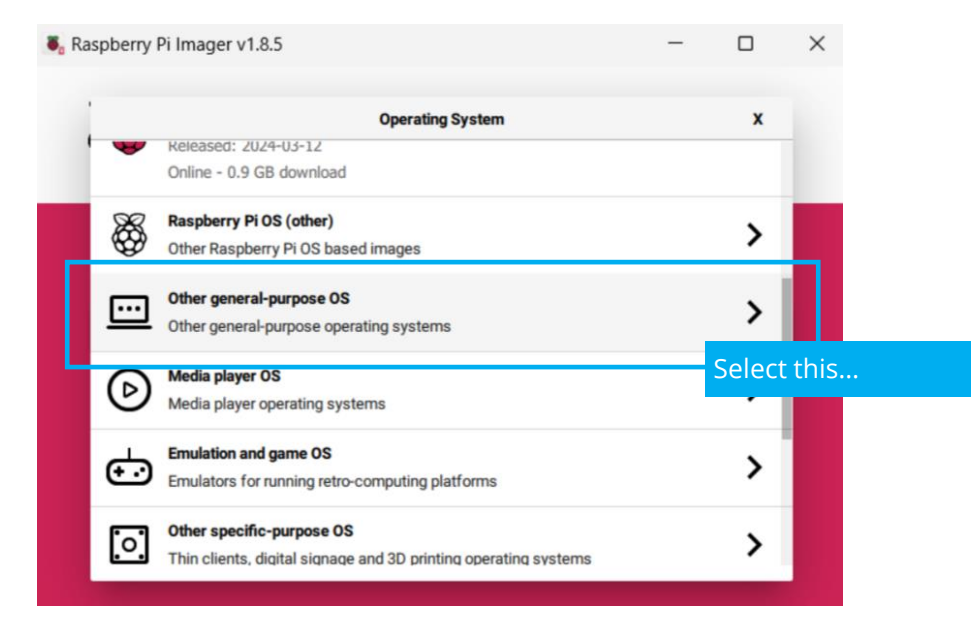

## Step 1g

Select "Ubuntu" then "Ubuntu 22.04.4 LTS desktop version 64-bit".

Please note: you can select a newer version too, but it is important to select Ubuntu 22.04.x

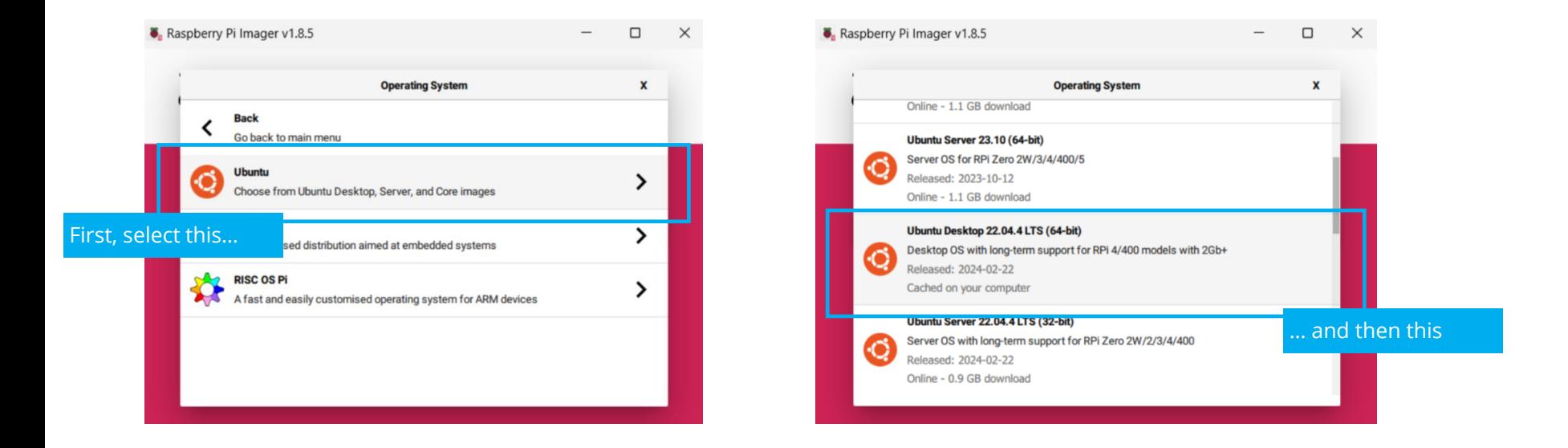

#### $\mathsf{D}^\mathsf{a}_\mathsf{m}$ nstallation instructions for: PIB´s SOFTWARE on RASPBERRY PI

## Step 1h

Choose your storage device – make sure to select the micro SD card. Please note: all existing data on a pre-used card will be erased.

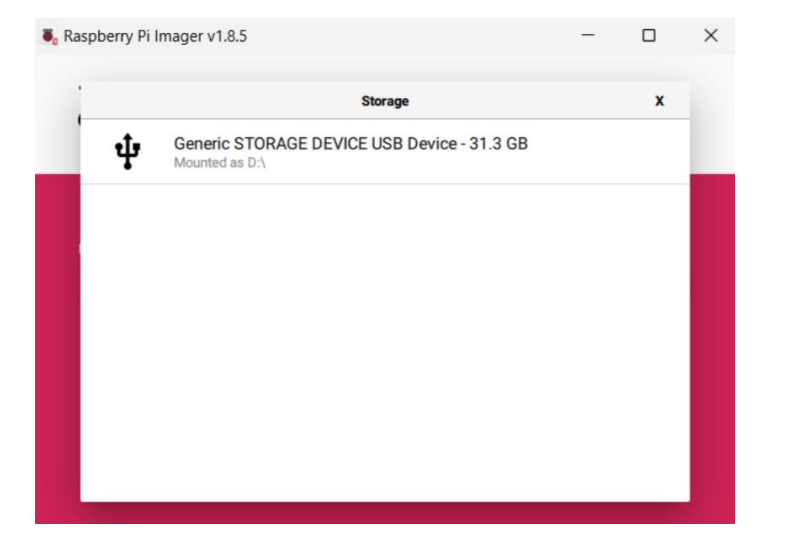

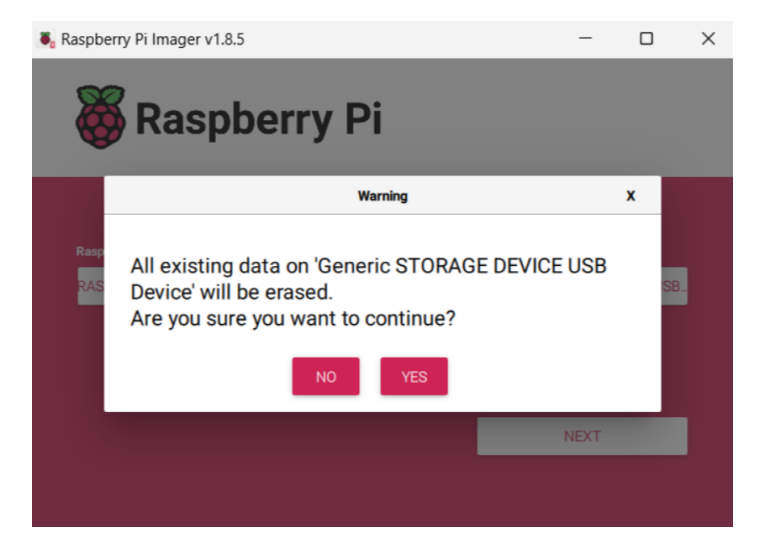

# nstallation instructions for: PIB´s SOFTWARE on RASPBERRY PI

## Step 1i

Click on "**Write**" to start installing Ubuntu on the storage medium and wait until the process is finished. Then click on "**Continue**" to end Step 1.

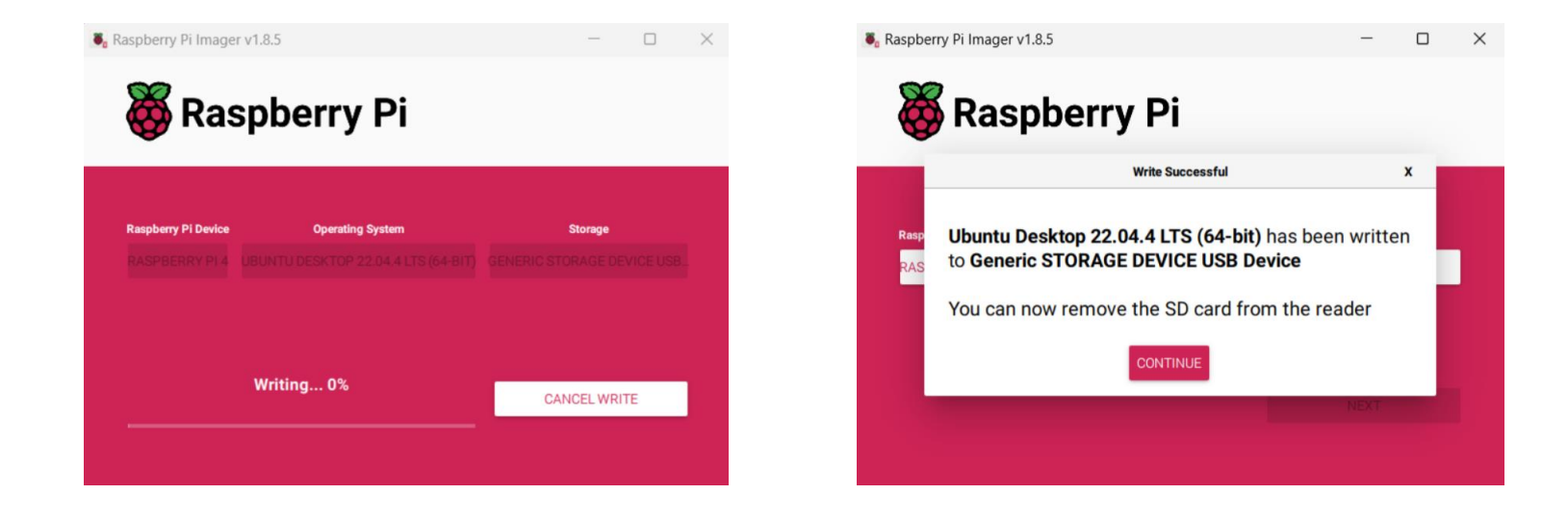

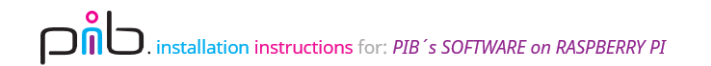

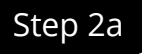

Remove the micro SD card from laptop/PC and insert it to the Raspberry Pi.

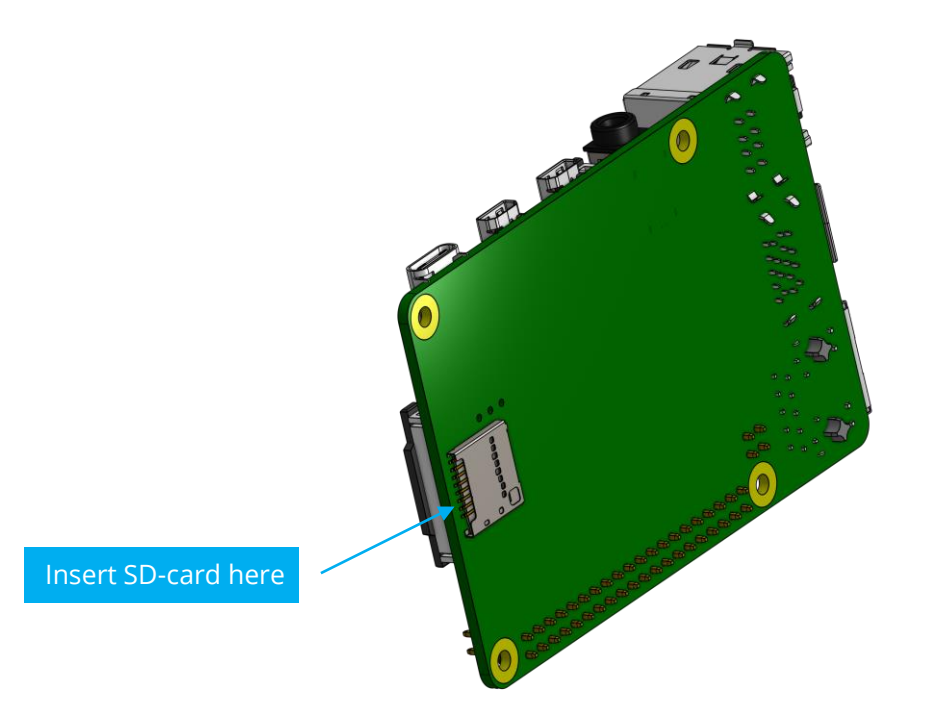

#### <u>důl</u> installation instructions for: PIB´s SOFTWARE on RASPBERRY PI

## Step 2b

Connect the Raspberry Pi to your power supply, a HDMI capable screen/display and a keyboard and mouse for the next steps. After connecting the raspberry pi to the display and power supply, it should show the Ubuntu loading screen.

After it has finished loading the Ubuntu Installation setup should start.

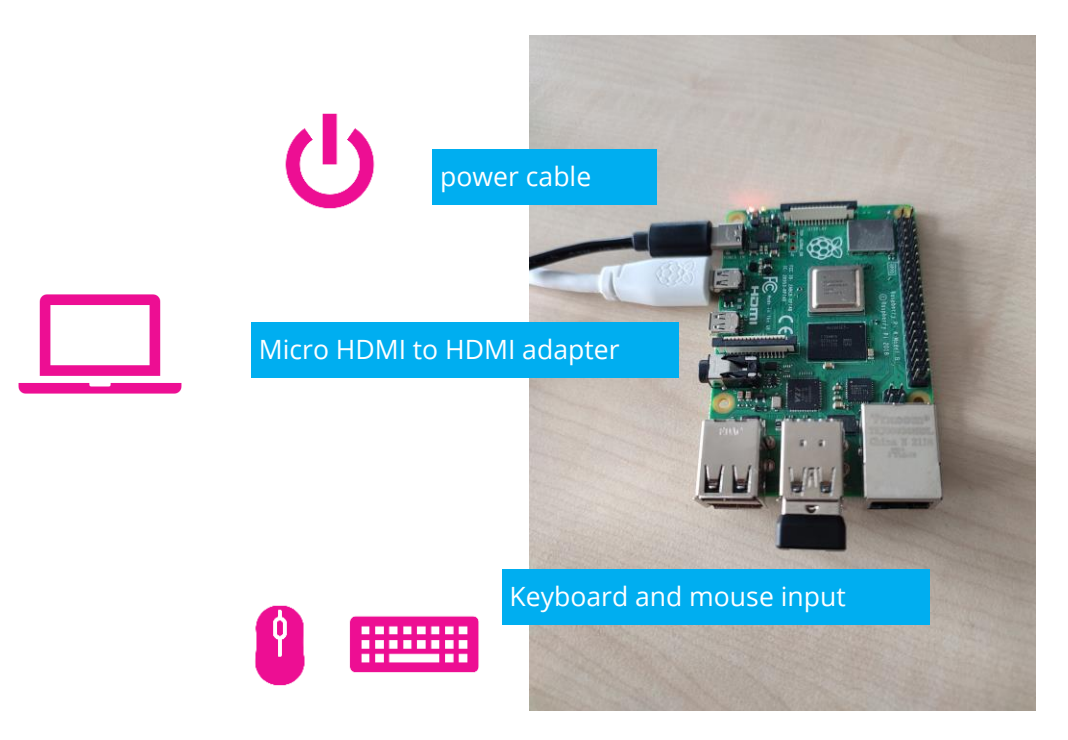

#### diq installation instructions for: PIB´s SOFTWARE on RASPBERRY PI

## Step 2c

Select a matching layout for the keyboard you're using.

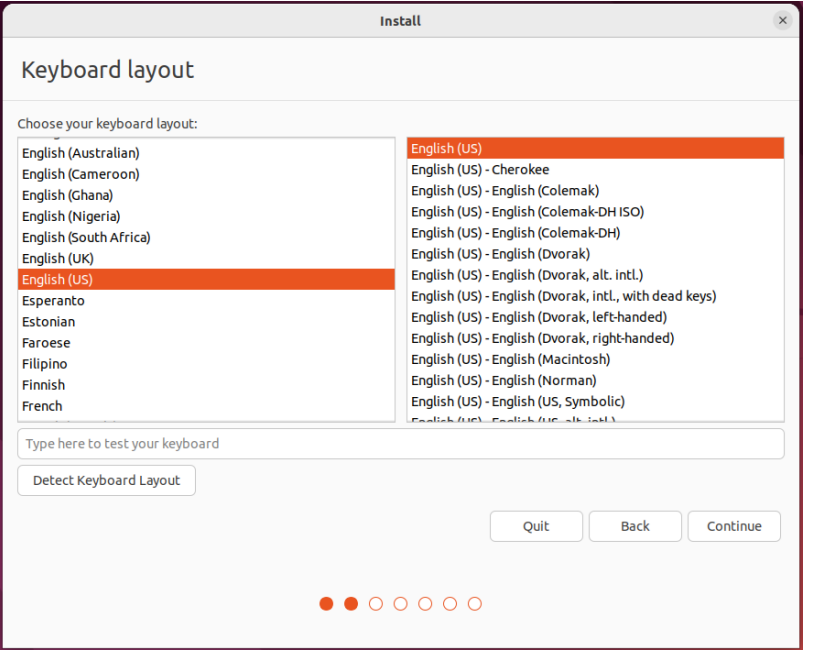

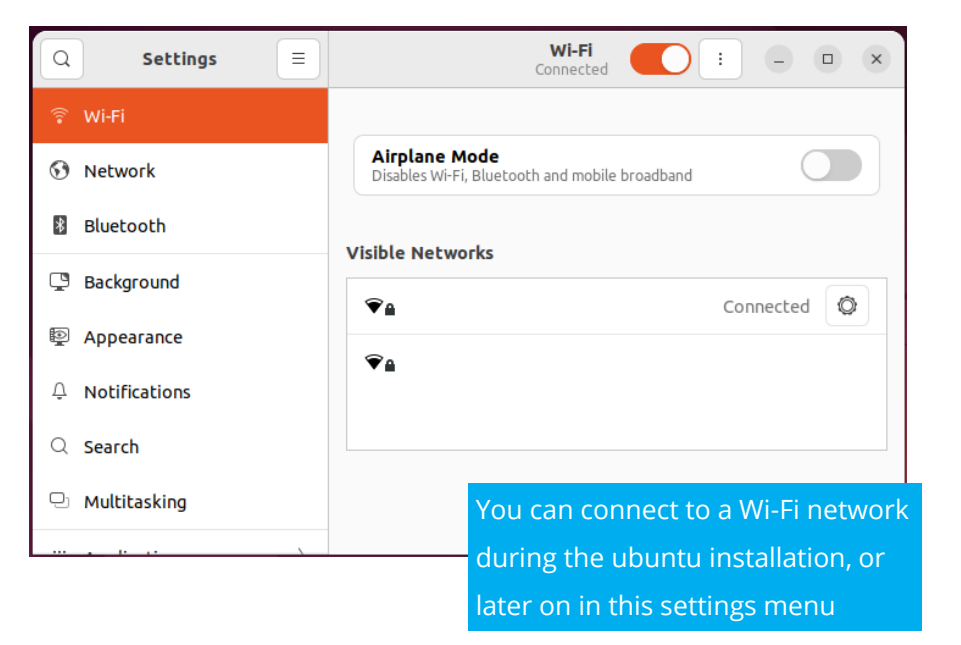

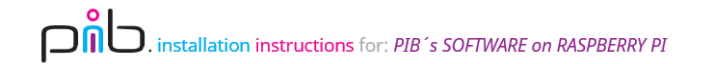

## Step 2d

Select your local time zone and set "pib" as username and password.

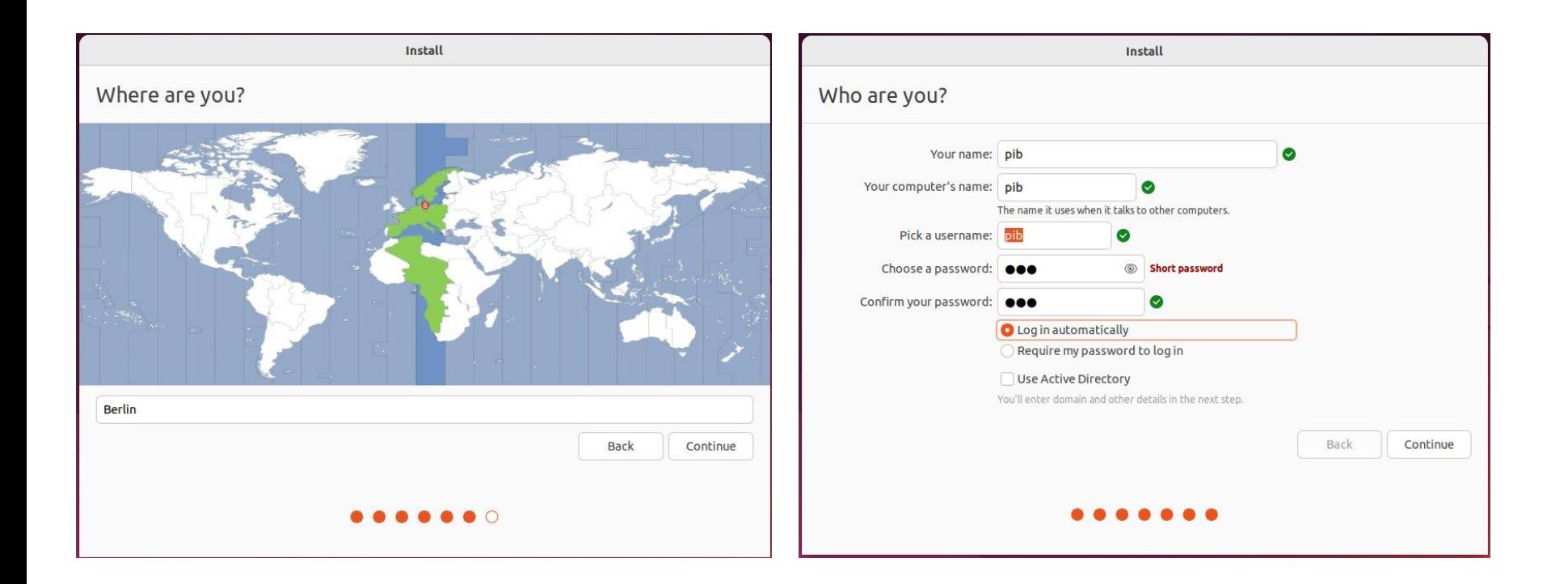

#### ПŌ nstallation instructions for: PIB´s SOFTWARE on RASPBERRY PI

## Step 2e

Wait for the installation to be finalized. This may take some time.

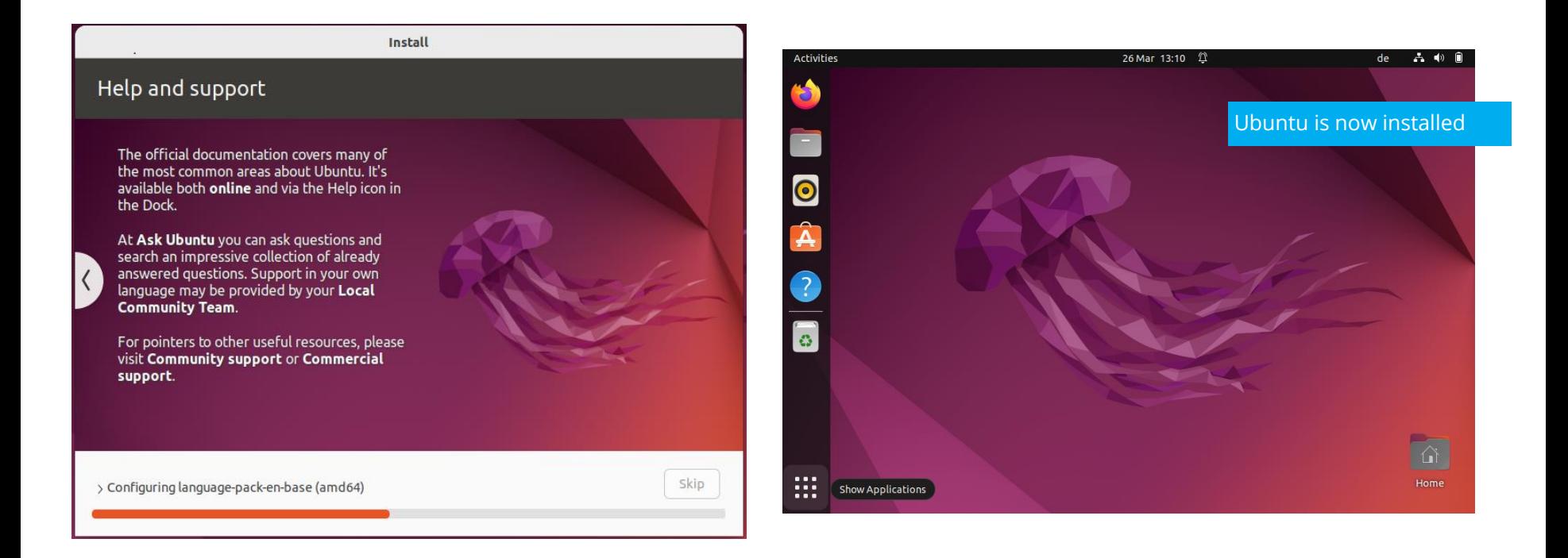

# lation instructions for: PIB's SOFTWARE on RASPBERRY PI

## Step 3a

Open firefox and navigate to the pib.software setup page on Github using this link: https://github.com/pib-rocks/pib-backend You will need these 3 commands to continue the pib.software setup.

#### Software setup

This script assumes:

- that Ubuntu Desktop 22.04.2 LTS is installed
- the user running it is pib

If you have not set up the user pib at installation, you can do so via the settings-dialog of Ubuntu and then log in as pib.

#### Installing pibs software

All the software pib requires can be installed by running our setup script. Follow these steps to run it:

1. Open a terminal in Ubuntu

2. Insert the following command into the terminal to download the script:

wget https://raw.githubusercontent.com/pib-rocks/pib-backend/main/setup/setup-pib.sh

P

(or download it manually: https://github.com/pib-rocks/pib-backend/blob/main/setup/setup-pib.sh)

3. Insert this into the terminal to make the script executable:

chmod 755 ./setup-pib.sh

c

4. Insert this command to run the script:

./setup-pib.sh

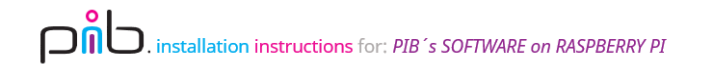

### Step 3b

At first, launch the terminal. You may need to type "Terminal" into the search bar to find the app.

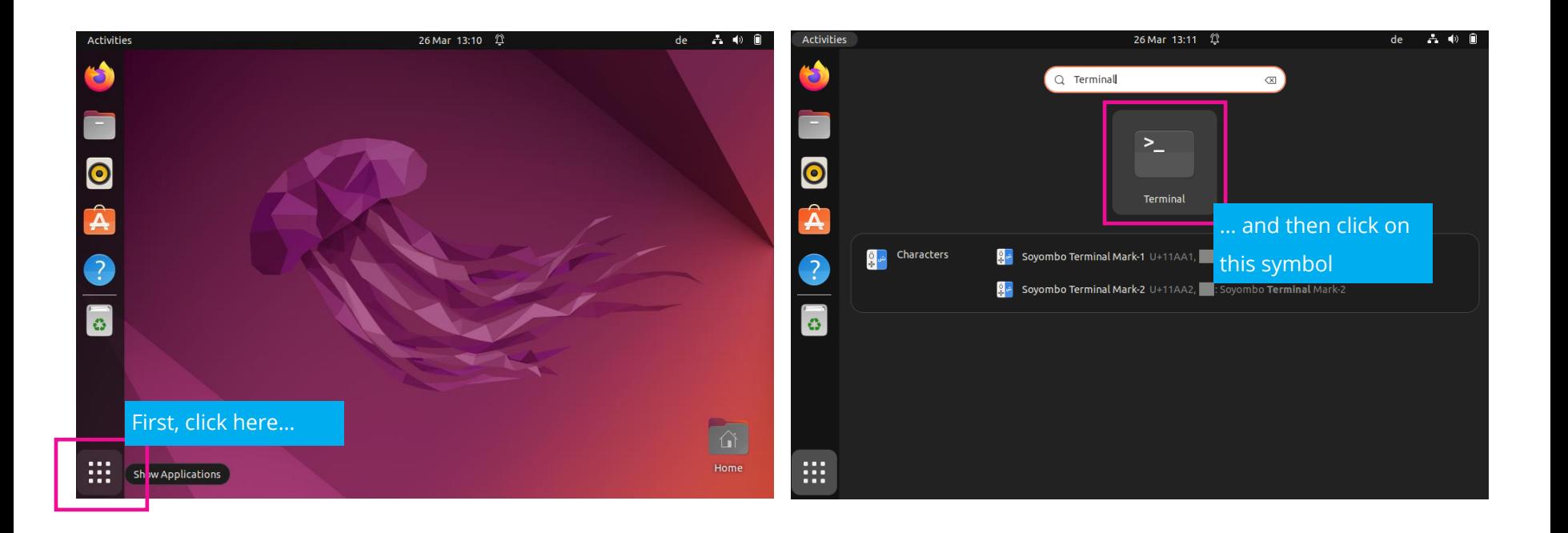

# lation instructions for: PIB's SOFTWARE on RASPBERRY PI

#### Step 3c

The first command will download the setup-script from our github website.

- Copy the command from github (wget https://raw.githubusercontent.com/...)
- Paste it into the terminal
- Press enter to execute the command

Info: If the download isn't working you can also download the file manually via github

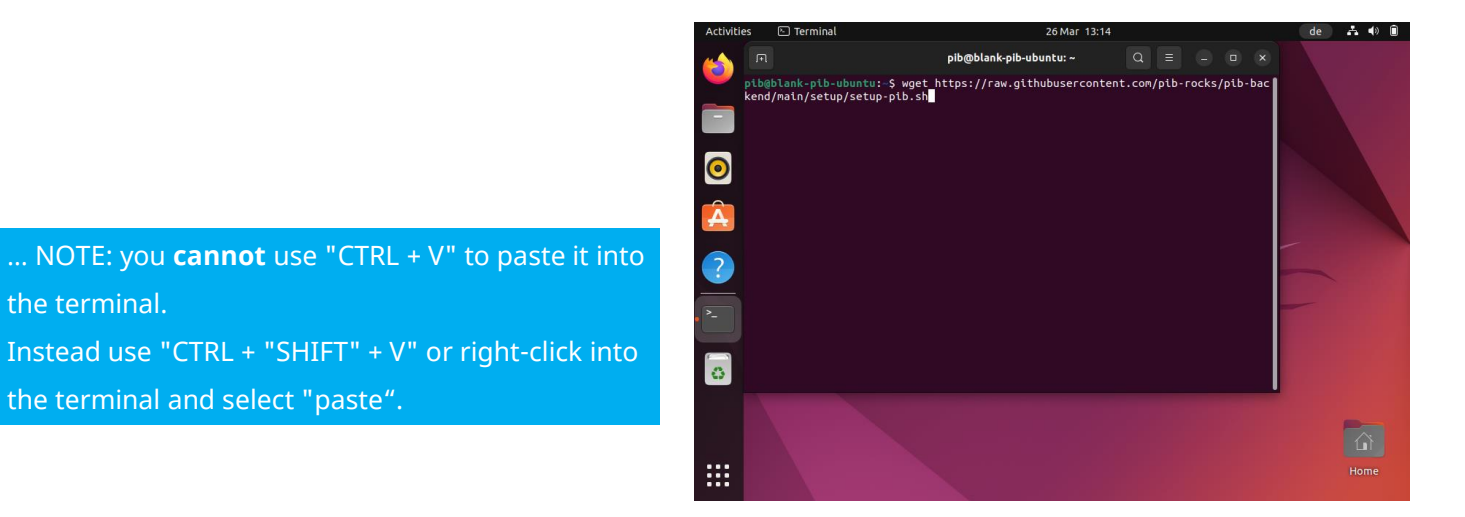

## Step 3d

The second command makes the downloaded script executable.

Copy the command from github (chmod ...) and paste it into the terminal like in the first step.

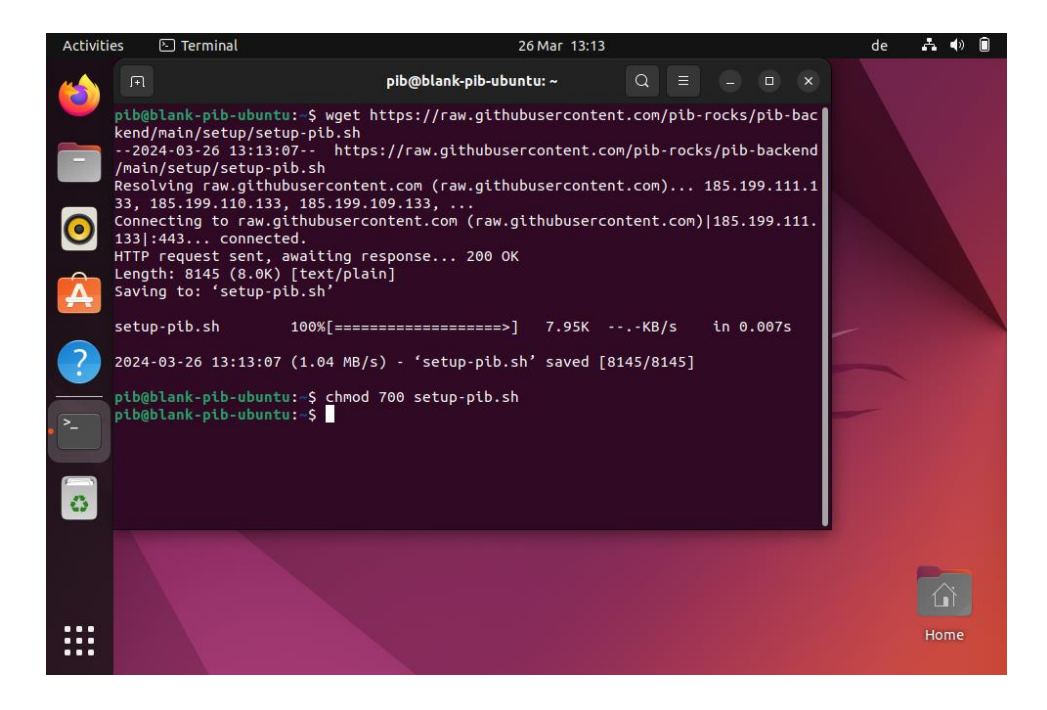

# lation instructions for: PIB's SOFTWARE on RASPBERRY PI

#### Step 3e

The third command starts the setup script. Therefore, enter the command in the terminal.

The setup process will take quite some time, depending on your internet connection (upwards of 40 minutes).

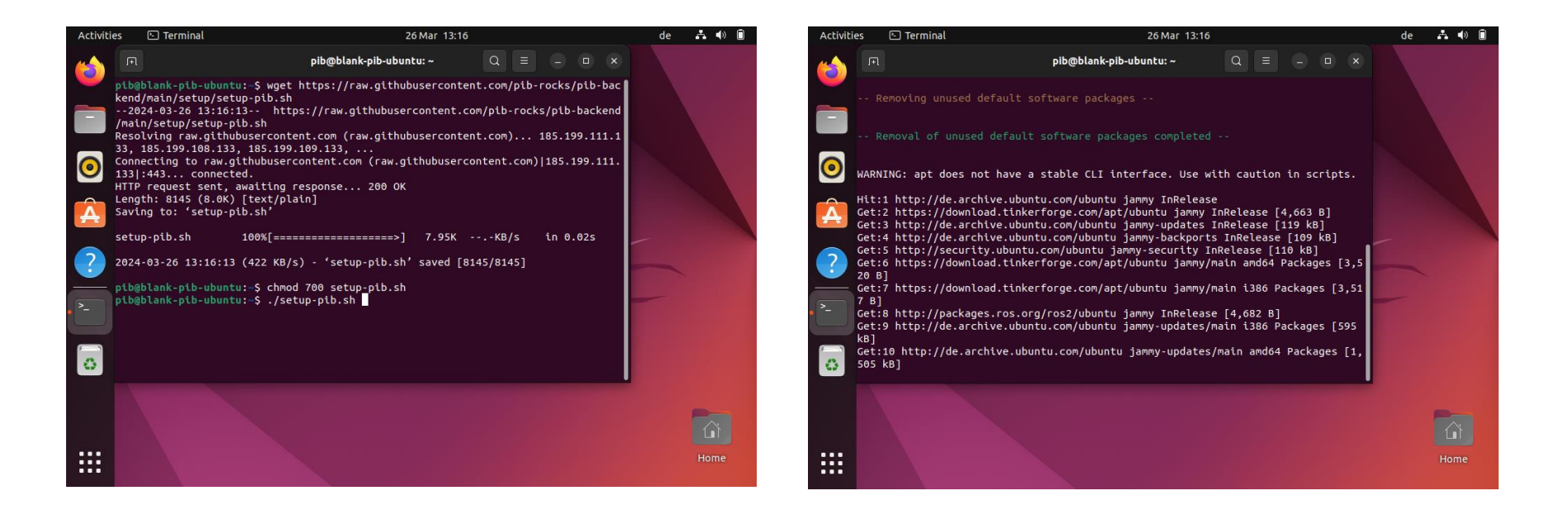

#### nå nstallation instructions for: PIB's SOFTWARE on RASPBERRY PI

#### Step 3 - note

You can safely ignore most if not all error messages that pop up during or after the setup.

Most of them are caused by ubuntu or software packages.

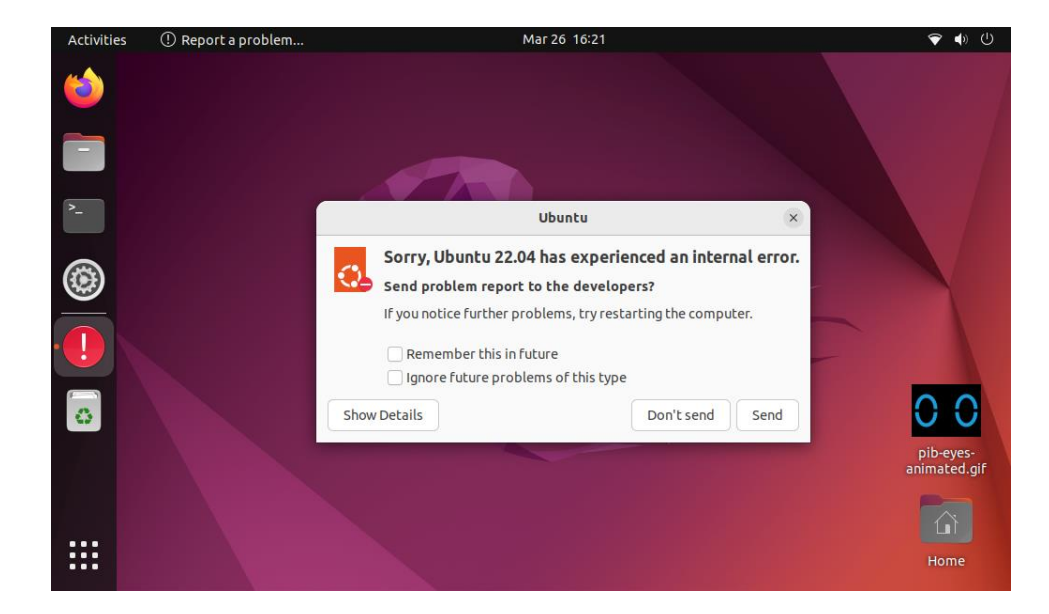

#### Congratulations

You did a great job, the pib´s software is now installed on your Raspberry Pi.

Please restart the system to apply changes.

Then, you can remove your Raspberry from all devices. The SD card should stay inside your Raspberry.

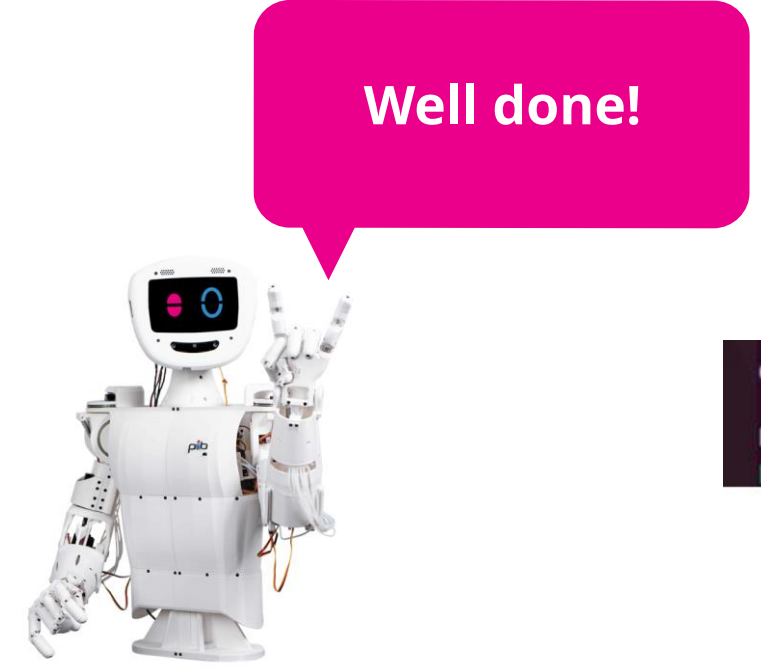

Congratulations! The setup completed succesfully!

Please restart the system to apply changes... pib@pib:~\$

. installation instructions for: *PIB´s SOFTWARE on RASPBERRY PI*

## **Do you need support?**

Or do you need our pib.Box with all non-printable parts? Or maybe you have some new ideas and improvements? Please contact us.

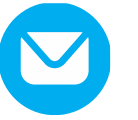

**team@pib.rocks** Send us an email.

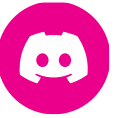

**discord.com/invite/GRdpyeDu7P**  Join us on Discord.

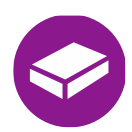

**shop.pib.rocks** Order non-printable parts for pib.